# STATENS HR

Release note for 23A-M2 Frigivelsesdato: 21. juni 2023

# Indhold

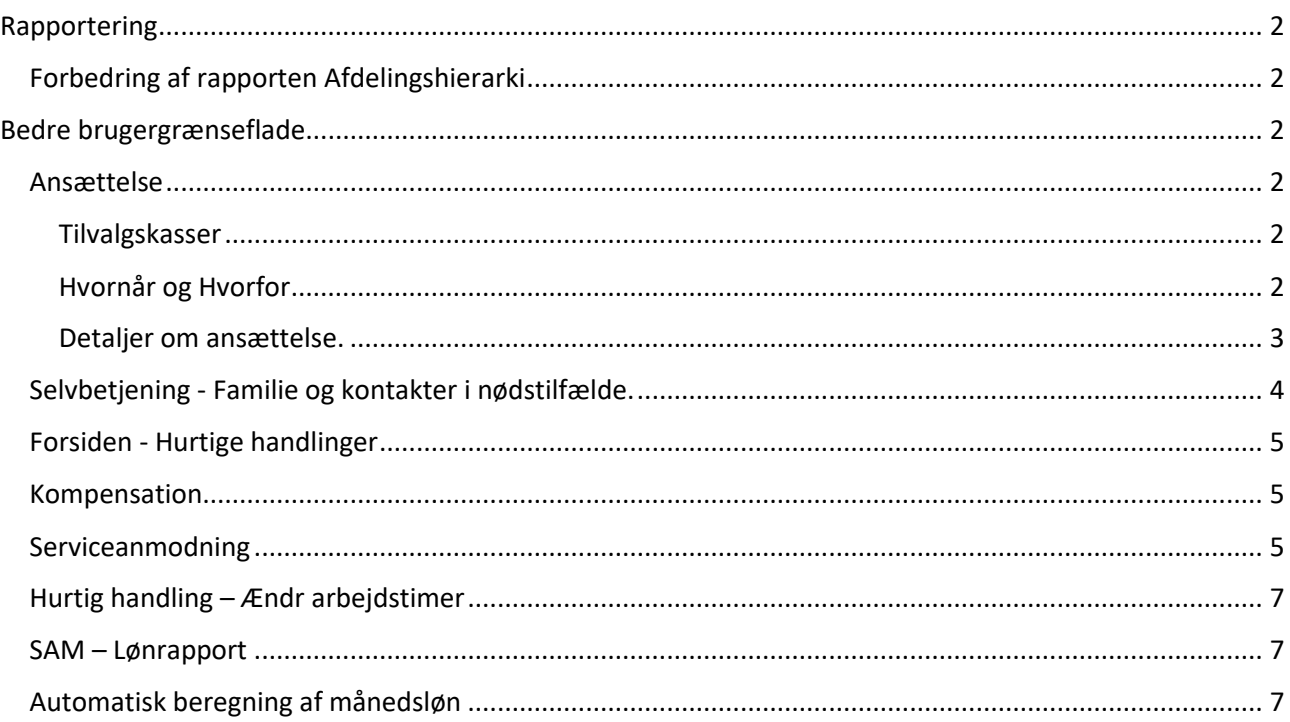

Dette dokument indeholder de relevante ændringer i funktionalitet, som der er lavet i Statens HR i forbindelse med den opdatering af løsningen, der blev gennemført d. 21. juni 2023.

# <span id="page-2-0"></span>Rapportering

# <span id="page-2-1"></span>Forbedring af rapporten Afdelingshierarki

Alle afdelinger indgår nu i rapporten Afdelingshierarki og er identisk med organisationstræet.

Hidtil har rapporten kun vist afdelinger, hvori der også lå en eller flere aktive stillinger.

Fremover viser rapporten alle afdelinger, der er placeret i organisationstræet, uafhængigt om disse har tilknyttet aktive stillinger.

# <span id="page-2-2"></span>Bedre brugergrænseflade

Bedre brugergrænseflade er iværksat med det formål at gøre Statens HR mere brugervenlig. Ændringerne er gennemført i et samarbejde med de to brugergrupper Medarbejderadministration og Ansættelse.

Flere felter har fået hjælpetekster. Med hjælpetekst menes en tekst med information om feltet, som kommer frem, når der klikkes på feltet.

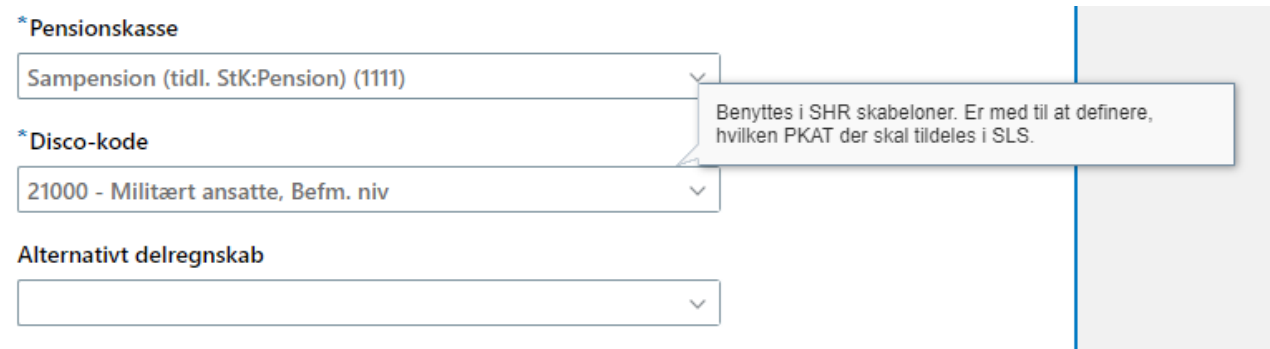

# <span id="page-2-3"></span>Ansættelse

<span id="page-2-4"></span>Tilvalgskasser

# **Tilføjet tilvalgskasse**

Ved Rediger ventende ansat er tilvalgskassen 'Lovgivningsinfo' nu tilføjet. Dette for at ensrette løsningen.

# <span id="page-2-5"></span>Hvornår og Hvorfor

#### **Hjælpetekst**

'\*Hvordan konverterer du / tilføjer man en ventende ansat?' får hjælpetekst med information om feltets funktionalitet ift. hvilke felter, der kommer frem under 'Detaljer om ansættelse'.

#### **Ændret funktionalitet**

Valglisten "Hvordan konverterer du / tilføjer man en ventende ansat" udvides til at indeholde følgende 4 valg: Ansættelse, Åremålsansættelse, Udlån/indlån, Ressortoverførsel. Disse valg påvirker hvilke felter, der kommer frem under 'Detaljer om ansættelse' således at felter, som ikke er relevante, heller ikke vises.

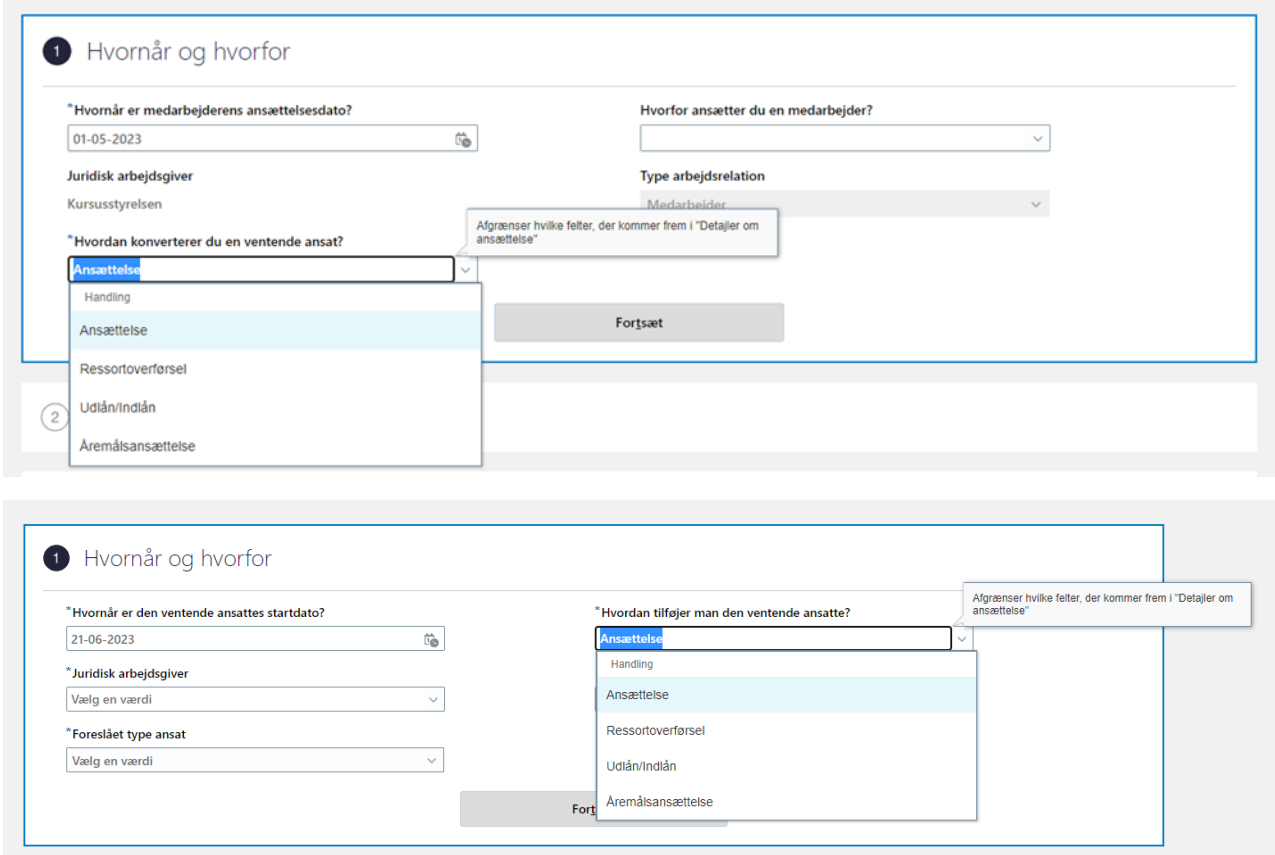

Valget styrer efterfølgende skærmbilledet under 'Detaljer om ansættelse':

'Ansættelse' viser ikke de 4 åremålsfelter, de 6 ind/udlånsfelter og de 3 ressortfelter.

'Åremålsansættelse' viser Ansættelse + de 4 åremålsfelter.

'Udlån/indlån' viser Ansættelse + de 6 indlån/udlånsfelter.

'Ressortoverførsel' viser alle felter i skærmbilledet – inkl. de 4 åremålsfelter, de 6 ind/udlånsfelter og de 3 ressortfelter

Alle felter er fortsat synlige ved "ændr ansættelsesdetaljer".

# <span id="page-3-0"></span>Detaljer om ansættelse.

#### **Omdøbes**

I godkendelsesnotifikationen omdøbes "Almindelig/tidsbegrænset" til Fastansat/tidsbegrænset.

#### **Hjælpetekst**

Feltet 'Arbejdstid' får hjælpetekst for at tydeliggøre, at kun ugentligt bør benyttes.

Feltet 'Ressortoverført' får hjælpetekst med information om, at feltet kun bør benyttes efter aftale med Økonomistyrelsen.

Feltet 'Bloker integration (kun Ressort)' får hjælpetekst med information om, at feltet kun bør benyttes efter aftale med Økonomistyrelsen.

Feltet 'Oprindelige ansættelsesdato' får hjælpetekst med information om, at feltet kun bør benyttes efter aftale med Økonomistyrelsen.

Feltet 'Rejsekreditor' får hjælpetekst med information om feltet funktion.

#### **Tilføjelse af felter**

Feltet 'Alternativt delregnskab' tilføjes i 'tilføj ventende ansat' og 'rediger ventende ansat' for at ensrette skærmbillederne.

Feltet 'Alternativt sted' tilføjes i 'tilføj ventende ansat' og 'rediger ventende ansat' for at ensrette skærmbillederne.

#### **Søgefunktionalitet**

Feltet 'Disco-kode' får ny søgefunktionalitet med inline-search, for at lette søgninger i feltet.

Feltet 'Pensionskasse' får ny søgefunktionalitet med inline-search, for at lette søgninger i feltet.

#### **Ændret funktionalitet**

Feltet 'Rejsekreditor' autoudfyldes, så det pr. default er markeret, for at give mulighed for færre klik.

### <span id="page-4-0"></span>Selvbetjening - Familie og kontakter i nødstilfælde.

#### Hjælpetekst:

Feltet 'Hvad er startdatoen for denne relation?' får hjælpetekst, for at beskrive hvorfor feltet er nødvendigt at udfylde.

#### **Skjules**

Feltet 'Titel' skjules. Ændringen sker for at undgå forvirring, da feltet da det ikke bruges i HR admin.

Feltet 'Præfiks' skjules i hele Statens HR. Ændringen sker for at undgå forvirring, da feltet er irrelevant og ikke bruges.

Feltet 'Suffiks' skjules i hele Statens HR. Ændringen sker for at undgå forvirring, da feltet er irrelevant og ikke bruges

Feltet 'Fødeefternavn' skjules i hele Statens HR Ændringen sker for at undgå forvirring, da feltet er irrelevant og ikke bruges.

Feltet 'Køn' skjules i hele Statens HR Ændringen sker for at undgå forvirring, da feltet er irrelevant og ikke bruges.

# <span id="page-5-0"></span>Forsiden - Hurtige handlinger

#### **Nyt navn**

Valget 'Ændr ansættelsesdetaljer' omdøbes til 'Ændr Ansættelsesforhold' for at bruge samme ord gennem løsningen.

# <span id="page-5-1"></span>Kompensation

#### **Ændring af tekst**

Ved alle kompensationsfelter er teksten ved tryk på 'Vis planinfo' nu ændret til: "Se vejledning til felter i kompensation på oes.dk"

#### **Opdeling af indstillinger**

Under planen 'Øvrige oplysninger' er 'Udland/Skatteforhold nu opdelt så der findes en indstilling der hedder 'Udland' og en der hedder 'Skatteforhold' Ændringen sker for at undgå forvirring ved at bruge en mere retvisende betegnelse.

#### **Nyt navn**

Under planen 'Øvrige oplysninger' hedder indstillingen 'Særlig vilkår' nu 'Seniorer og §42 m.fl' Ændringen sker for at undgå forvirring ved at bruge en mere retvisende betegnelse.

#### **Nyt navn**

Under planen 'Lønoplysninger' under indstillingen '2. Tillæg' Feltet 'For rådighedsløn for AC ansatte ændres pension til løn' hedder nu 'For rådighedstillæg for AC ansatte ændres pension til løn'.

Ændringen sker for at undgå forvirring ved at bruge en mere retvisende betegnelse.

#### **Udvidelse af valgliste**

Under planen 'Lønoplysninger' under indstillingen ' UM Lønforhold' Valglisten under feltet 'Gruppeliv' udvides til at indeholde tre valg.

#### **Nyt navn**

Under planen 'Anciennitetsdatoer' under indstillingen ' Anciennitetsdatoer'. Feltet 'Angiv sats' hedder nu 'Angiv pensionsionsprocent'.

#### <span id="page-5-2"></span>Serviceanmodning

#### **Nyt navn**

Feltet 'ProcesNavn' hedder nu 'Procesnavn'.

#### **Skjules**

Under 'Procesnavn' er valget 'Fratrædelse' fjernet fra valglisten da den er irrelevant.

#### **Nyt navn**

Under 'Procesnavn' er valget 'Organisatoriske ændringer' omdøbt til 'Organisatoriske ændringer i SLS'.

#### **HR Sag Statusangivelser**

Statusangivelserne i HR Sag er nu blevet ændret. Tidligere ændrede statussen sig ikke automatisk og den stod til "Afventer kunden" når HR-medarbejderen havde opdateret en serviceanmodning til SAM. Det er nu ændret til, at serviceanmodningen automatisk ændrer status til "Besked fra HR" når HR-medarbejderen klikker på Opret > Kundeindtastning, og skriver en opdatering.

Hvis det er SAM, der har sendt en respons, kommer statussen automatisk til at være "Besked fra SAM/Løn".

Denne ændring betyder, at det bliver nemmere for både SAM og HR at se, når en HR-medarbejder har lavet en kundeindtastning/respons på en serviceanmodning og hvem det er, der skal gøre noget på serviceanmodningen.

Det er fortsat kun SAM, der manuelt kan ændre status.

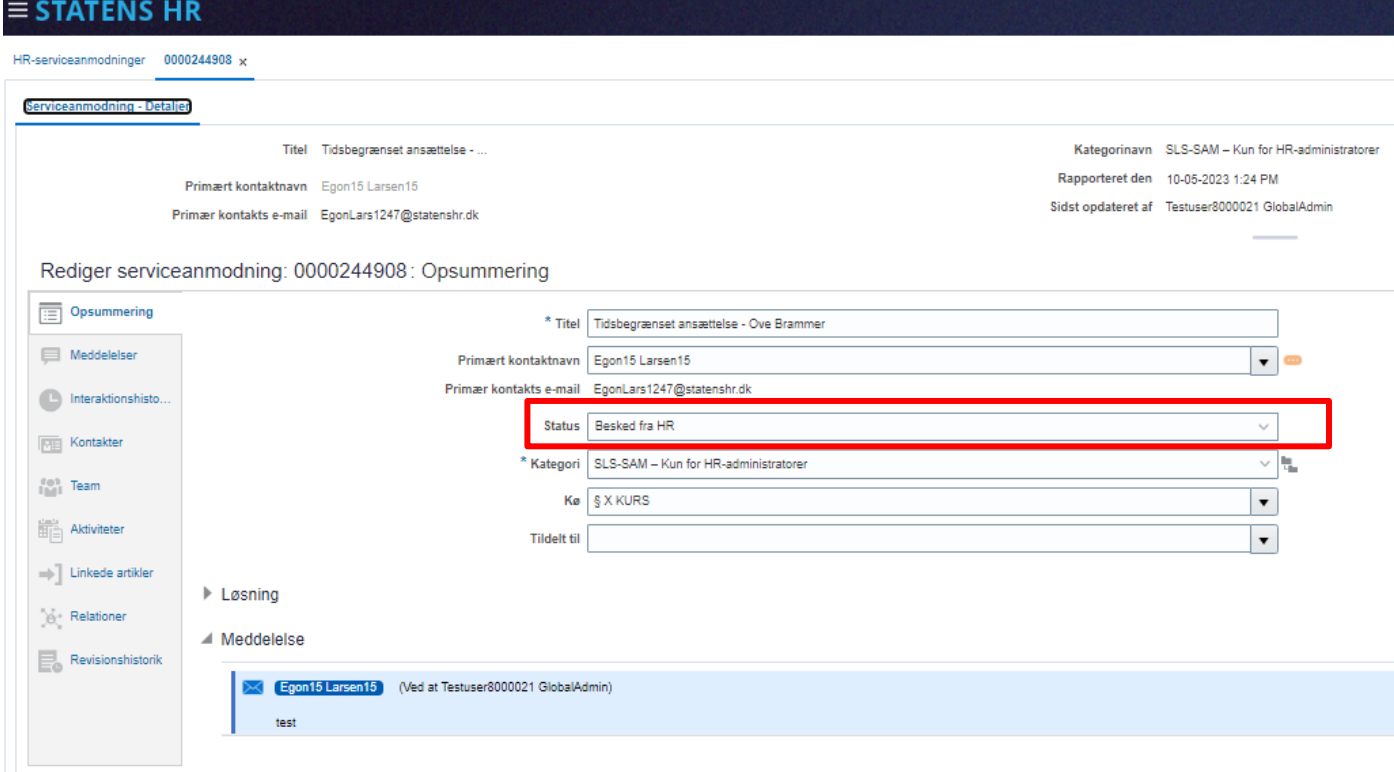

#### **Kolonneoversigt med procesnavn på HR Serviceanmodninger**

HR-medarbejderen vil fremover kunne se en ny kolonne, der hedder "Procesnavn" i oversigten over HR serviceanmodninger. Procesnavnet vil kun blive vist hvis kategorinavnet er SLS-SAM og dækker over processer som Acontoudbetaling, Ansættelse, Ansættelsesændringer, osv.

For øvrige kategorier, der anvendes ved medarbejderhenvendelser til HR, vil kolonnen være tom.

# <span id="page-7-0"></span>Hurtig handling – Ændr arbejdstimer

**Nyt navn**

I godkendelsesnotifikationen er 'FTE' omdøbt til 'Årsværk'.

#### <span id="page-7-1"></span>SAM – Lønrapport

**Skjules**

Feltet 'Forventet slutdato' fjernes fra SAM's lønrapport, da SAM ikke længere skal registrere fratrædelse på basis af data i feltet.

# <span id="page-7-2"></span>Automatisk beregning af månedsløn

I Kompensation på elementerne Basisløn, Tillæg og Tjenestemænd er der indført en beregning, så månedslønnen automatisk udregnes ud fra grundbeløbet, den gældende procentregulering og vedkommendes arbejdstidsbrøk. Beregningen gælder *kun* for beløb, der er procentregulerede.

Skal der gives en løndel, der ikke er procentreguleret (dvs. hvis der står Nej i procentreguleret), er det fortsat nødvendigt både at taste grundbeløbet og månedslønnen.

Ved ansættelser er det nødvendigt at taste den ugentlige arbejdstid, idet arbejdstiden først kan indgå i den automatiske beregning, når ansættelsen er godkendt. Derfor er det indsat et felt "Ugentlig arbejdstid (udfyld kun ved ansættelsen).

For ansættelser frem i tid vil udmeldte fremtidige procentreguleringer blive anvendt. Næste udmeldte fremtidige procentregulering er til 1 oktober 23. Procentregulerede løndele, der skal være gældende efter denne dato, beregnes efter den fremtidige procentregulering.

Det er en forudsætning for korrekt beregning at brugeren er opsat med dansk talformat (Dvs: -1.234,567). Talformatet ændres under "Sæt præferencer/Regional".

Nedenfor ses de nye / ændrede felter inden indtastning. Tilsvarende felter er indsat på elementet tillæg og tjenestemænd.

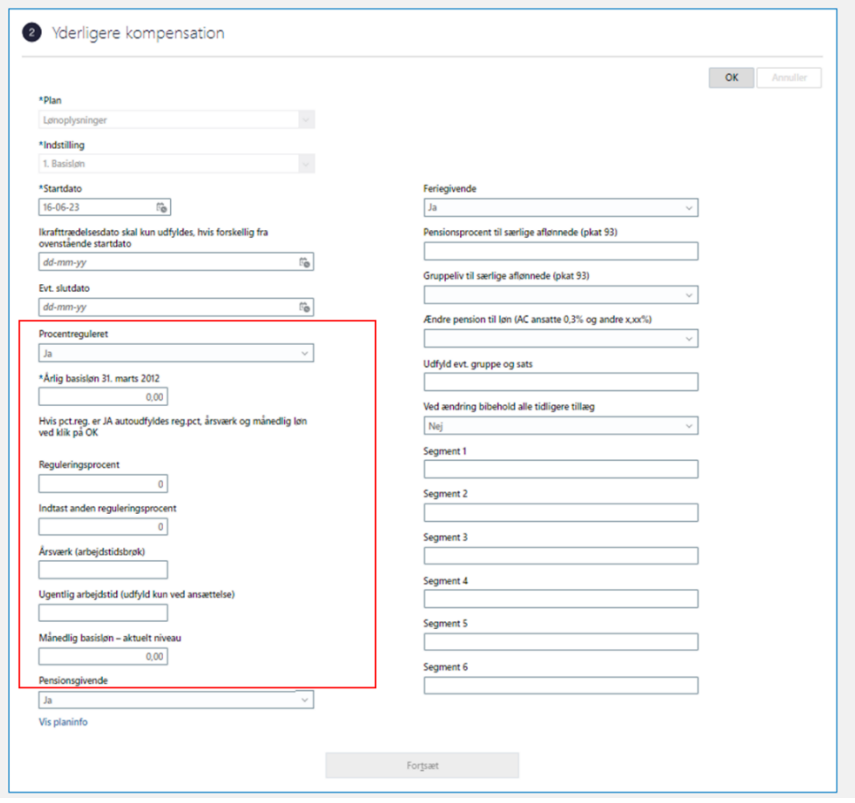